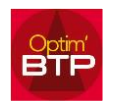

## Comment modifier/mettre à jour le libellé du client dans un devis/situation/facture?

Optim'BTP permet de gérer les libellés client de vos devis, factures et/ou états de situation.

Modifier un libellé client de facture, devis et/ou état de situation

Cette manipulation est à faire sur les propriétés du marché pour mettre à jour toutes les pièces de ventes accessibles par « Raccourcis »

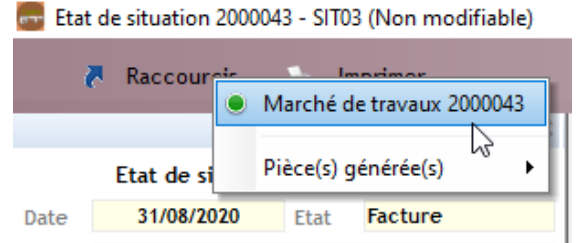

À partir de l'annuaire du marché, vous cliquez sur le lien bleu pour vérifier/corriger l'adresse de l'annuaire, puis cliquez sur l'engrenage pour mettre à jour l'adresse.

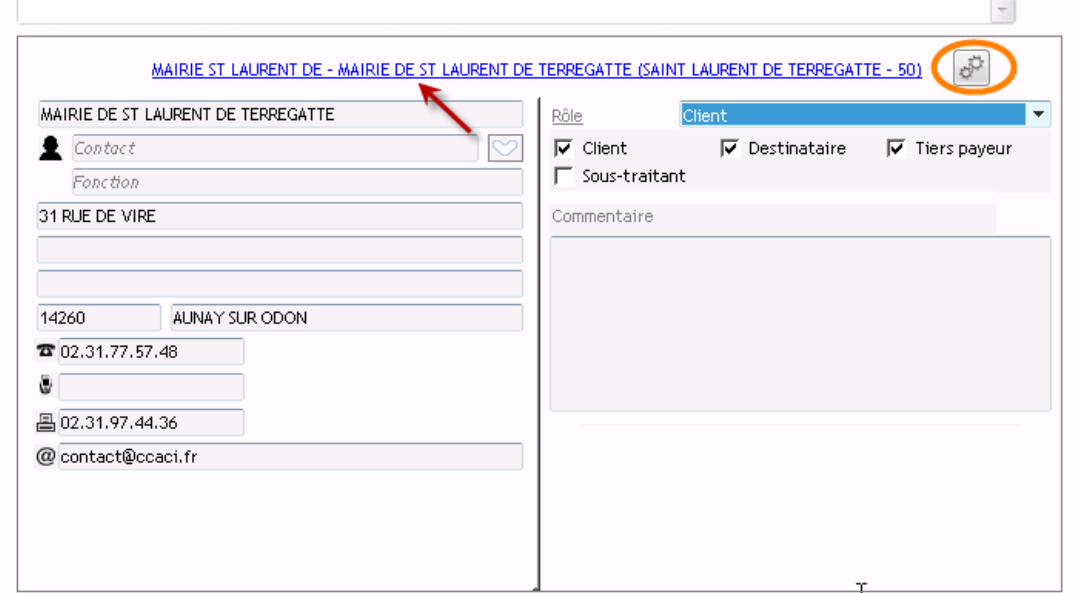

Il est également possible de cliquer sur la sélection du client dans la fiche Renseignements du Marché.

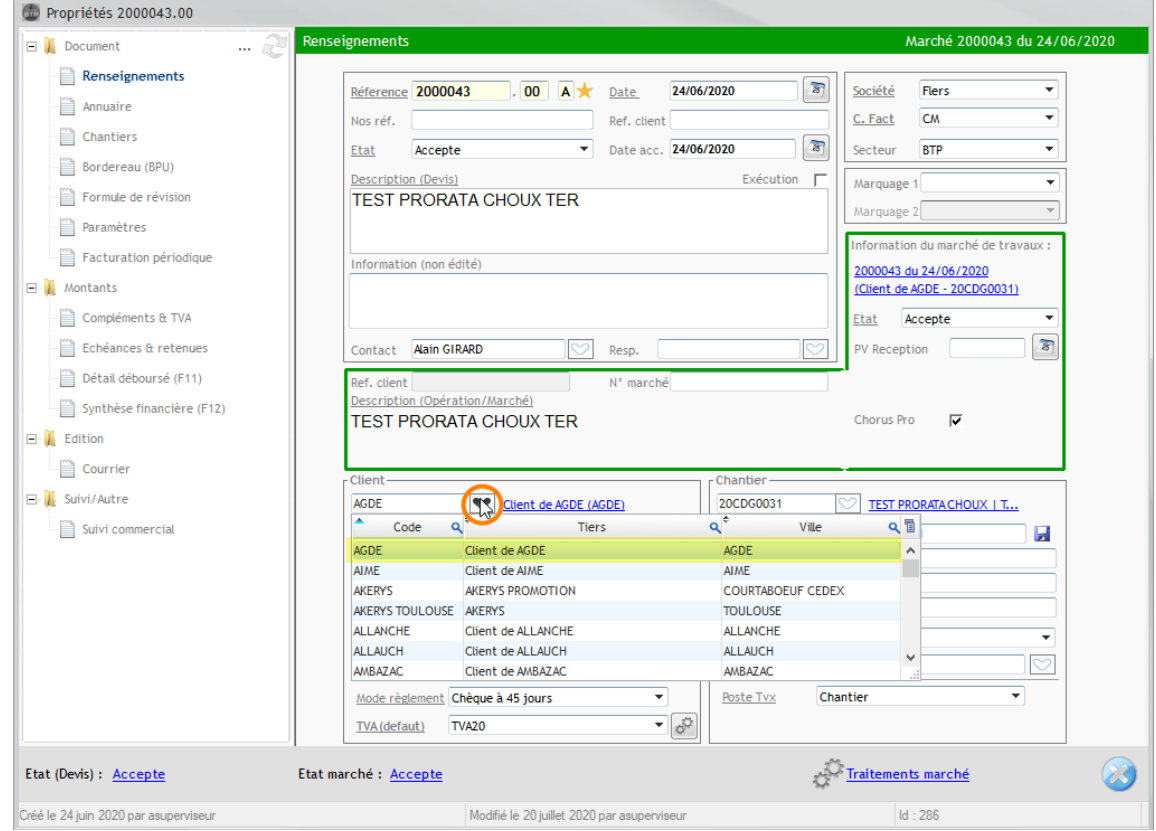